公表用

施工パッケージ型 積算方式について

千葉県農林水産部耕地課

平成29年10月

1

目次

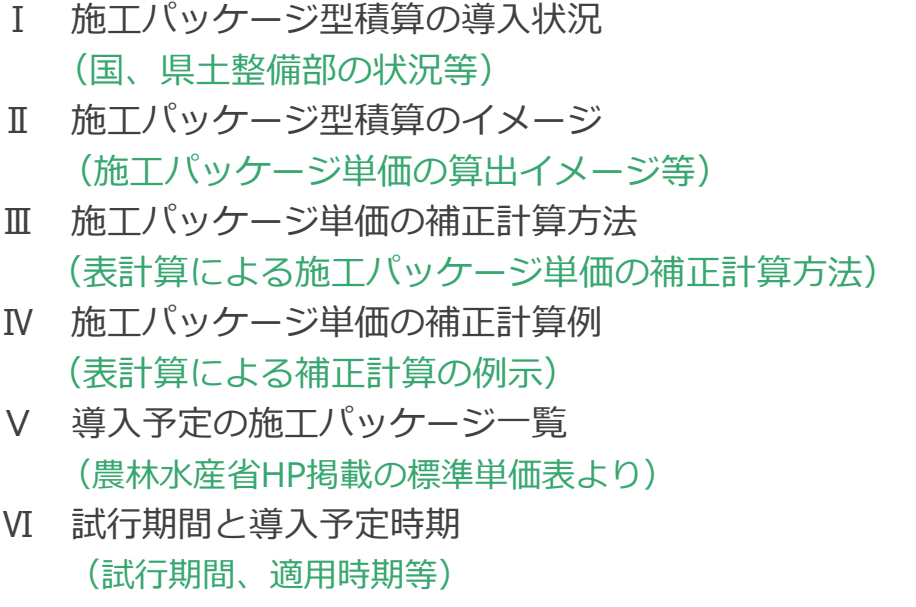

2

#### Ⅰ 施工パッケージ型積算の導入状況

平成24年10月より 国土交通省が新たな積算方式として導入 平成26年10月より 千葉県県土整備部が運用開始 平成28年10月より 農林水産省が導入 平成29年10月 千葉県農林水産部が試行

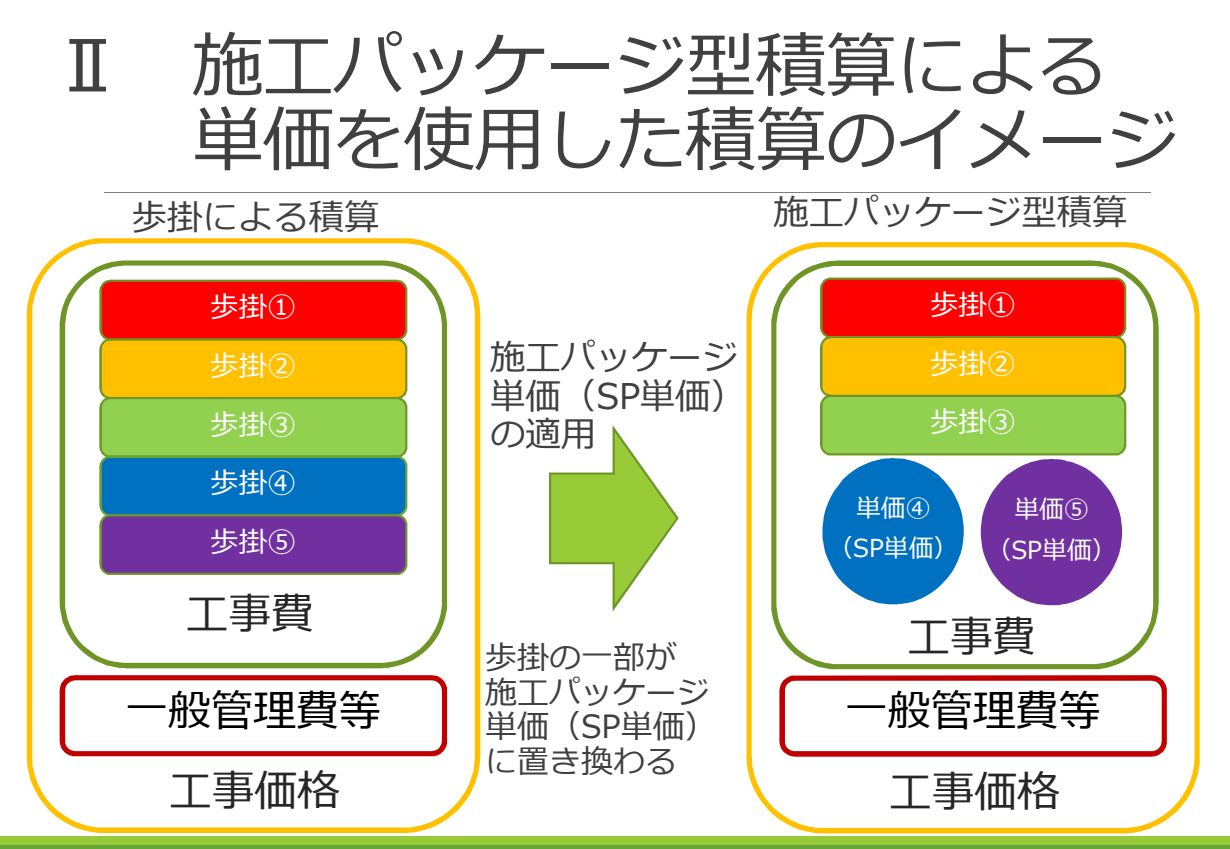

3

Ⅱ 東京標準単価の算出イメージ

• 複数の経費を1つの単価にまとめたものが施工パッケージの イメージ。施工パッケージ単価には基準となる東京標準単価と、 積算に使用する積算単価(地区単価)がある。

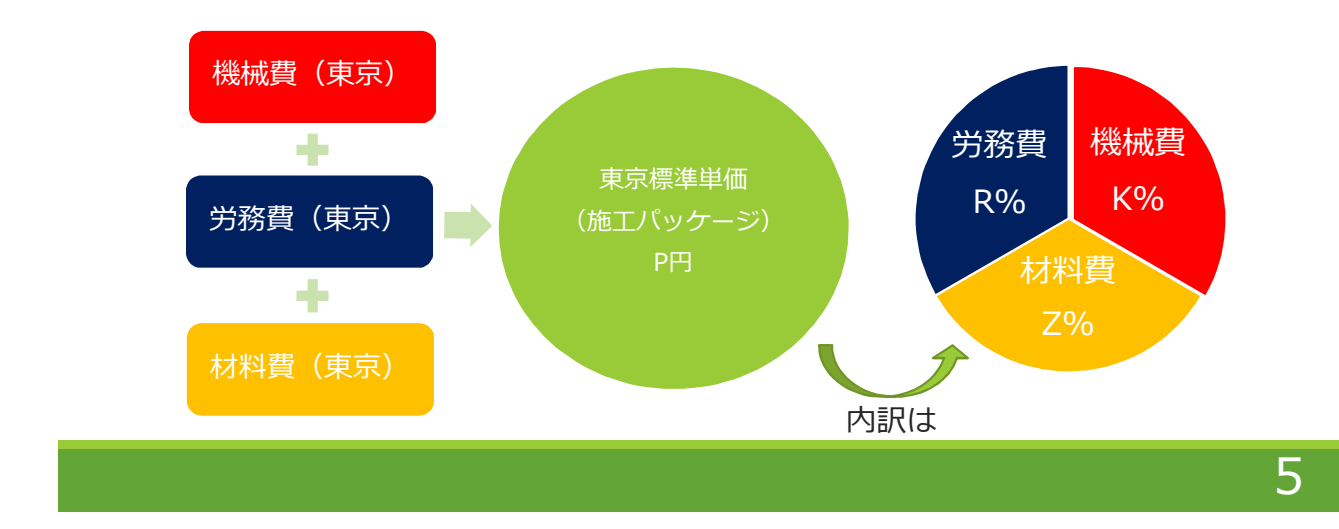

### Ⅱ 積算単価の算出イメージ

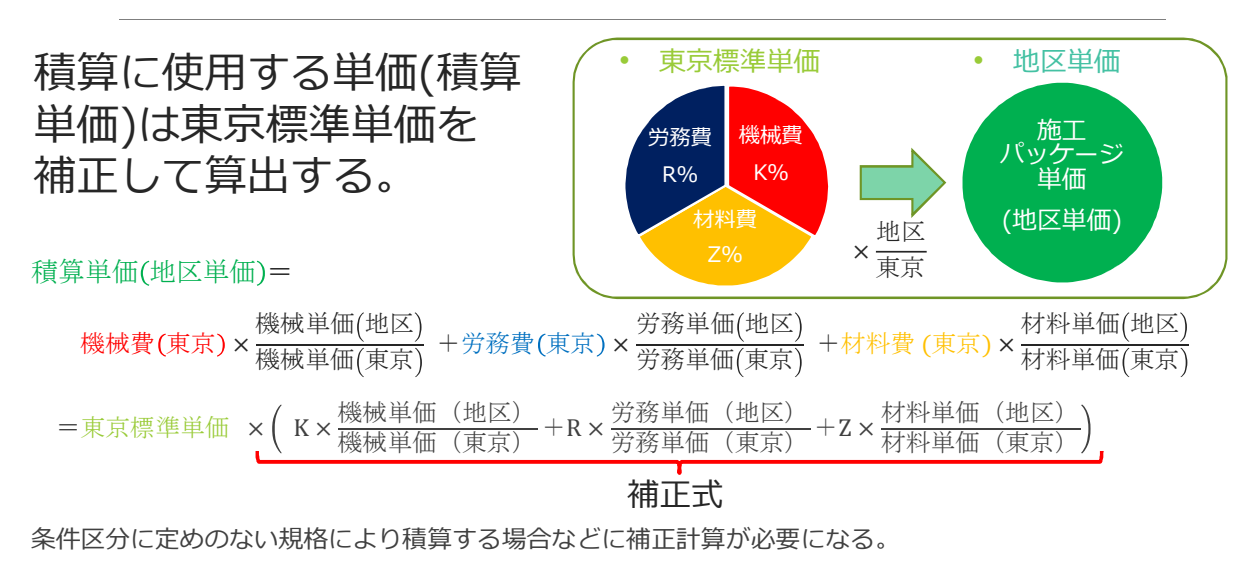

*標準単価表(機労材の割合(構成比)や東京標準単価が記載されている)や補正計算の例が*

*農林水産省HPからダウンロードできる。*

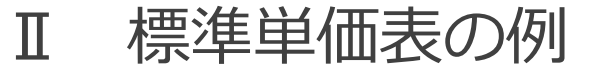

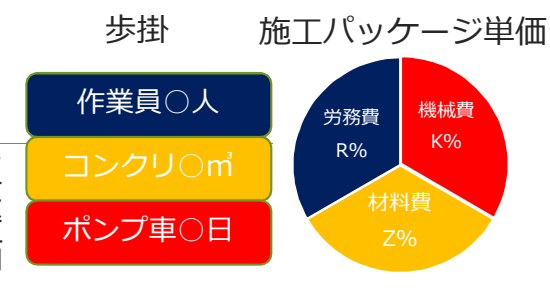

歩掛の内訳が数量で表されるのに対し施工 パッケージ単価の内訳は全体に対する比率 (構成比)で表される。構成比は標準単価 表から調べることができる。

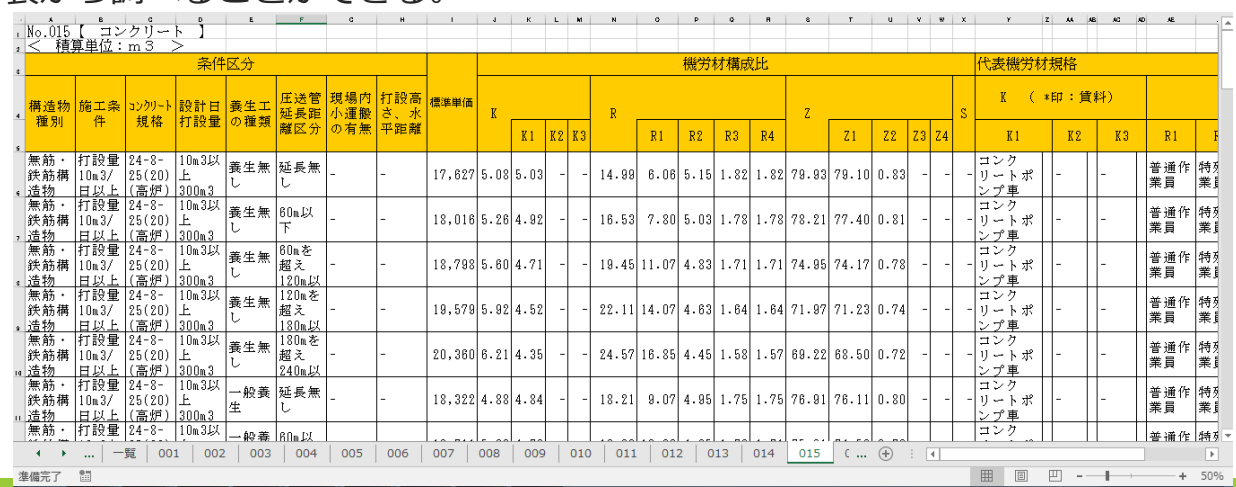

Ⅱ 標準単価から積算単価への補正イメージ

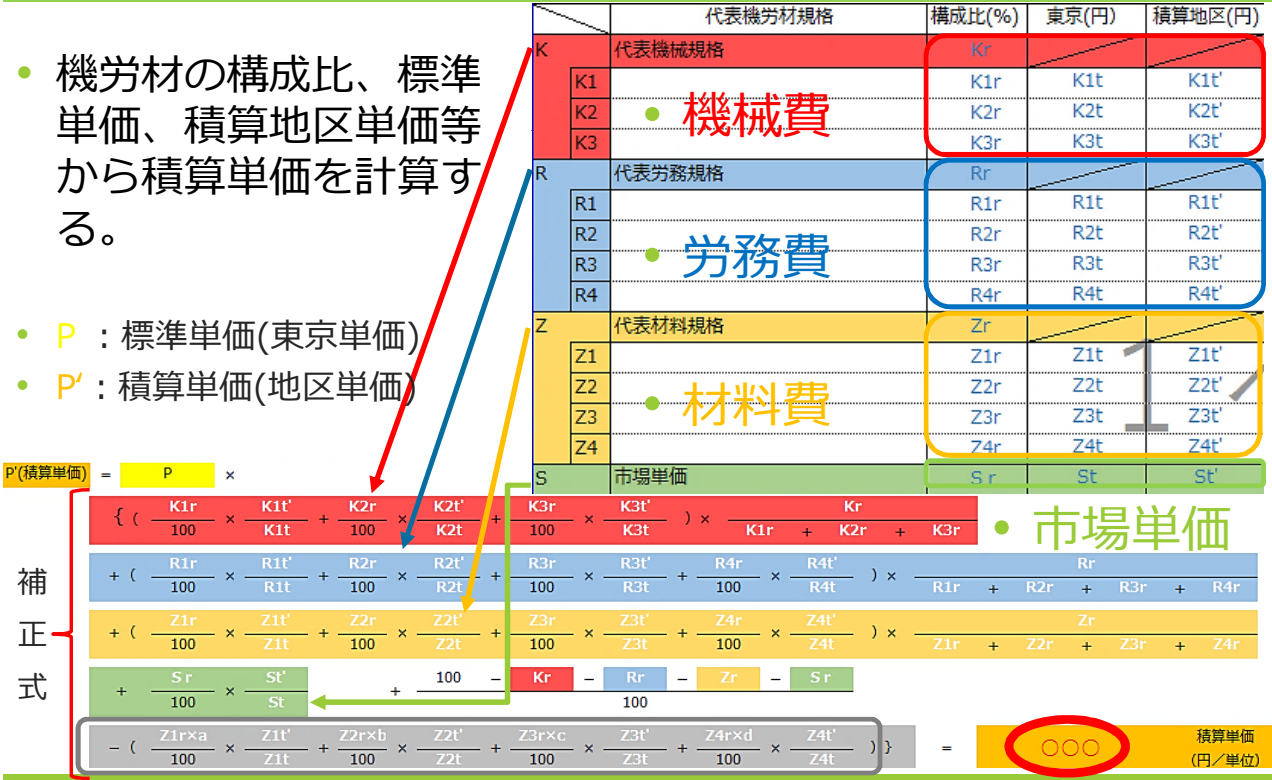

灰色部分は支給品がある場合の補正 - 積算単価が計算される 8

積算単価が計算される

7

## Ⅲ 施工パッケージ単価の 補正計算方法

表計算による補正計算の流れは次のとおり。

- ① 標準単価表をダウンロード。 (農水省HPより標準単価表をダウンロード。)
- ② 標準単価表などから必要な数値を拾う。 (標準単価と構成比、基礎単価の規格、基礎単価等を調べる。)
- ③ ②の数値を使用し計算を行う。

(②で調べた数値を補正式に当てはめ積算単価を計算する。)

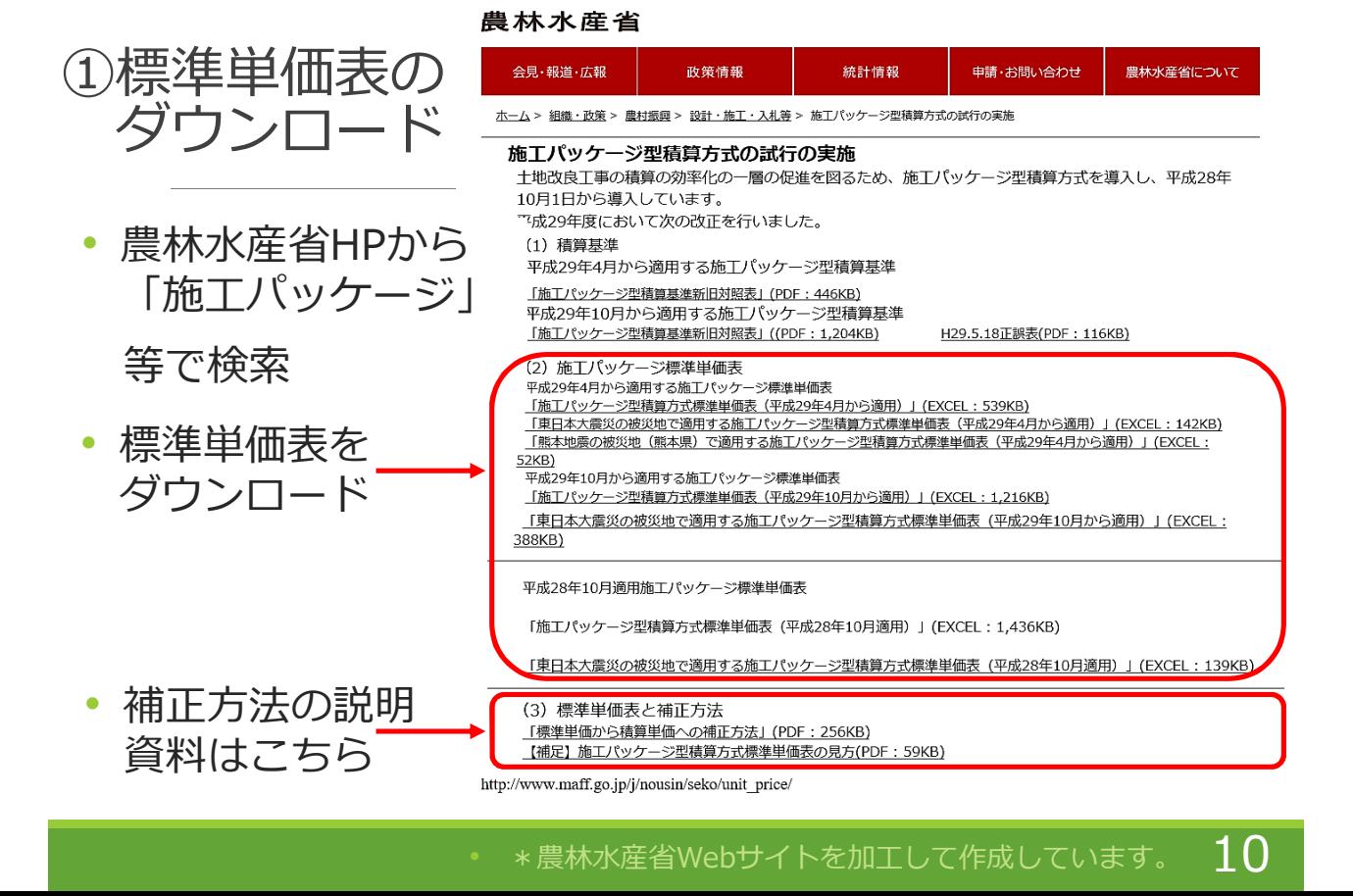

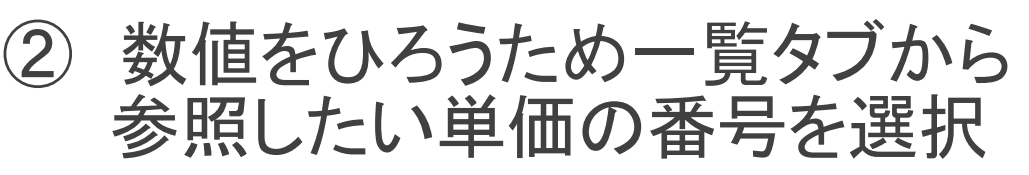

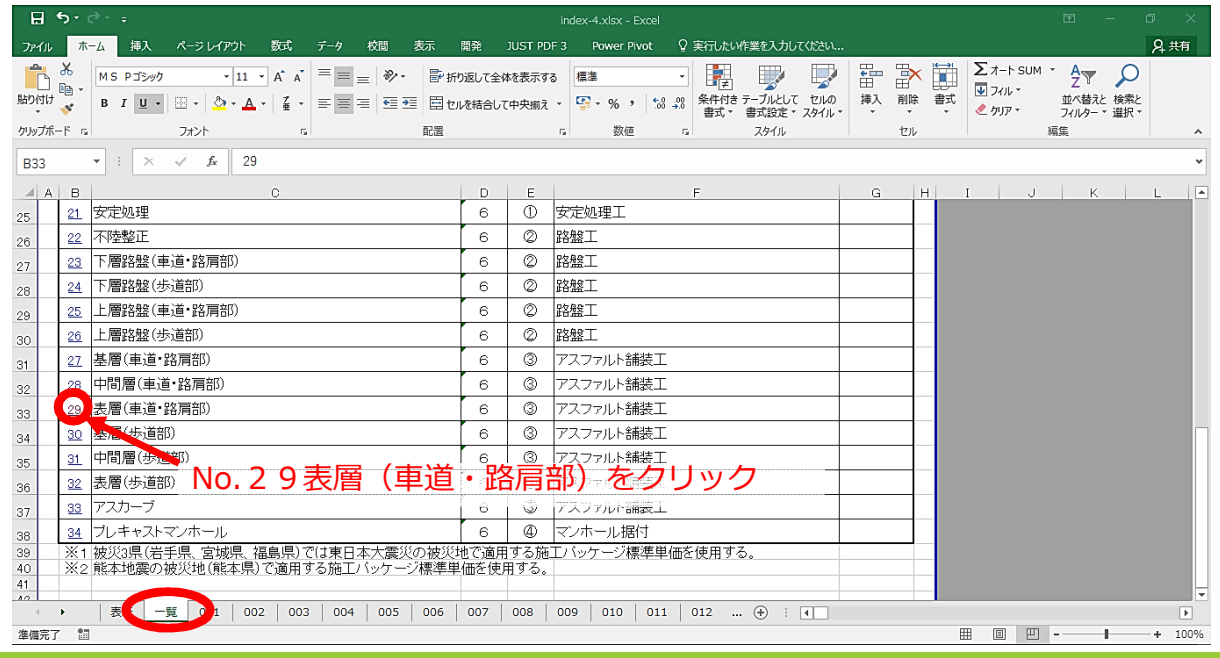

 $1*$ 上記エクセルシートは農林水産省Webサイトに掲載されているものを加工して作成。 11

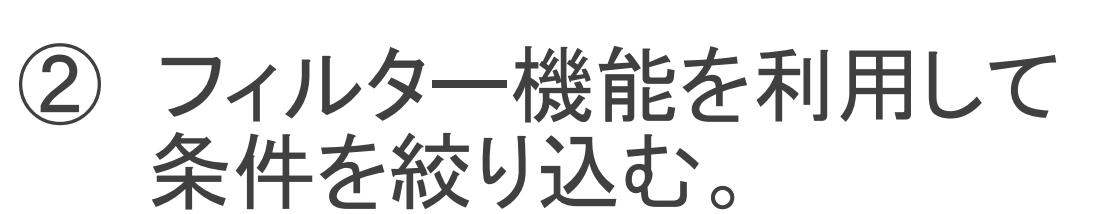

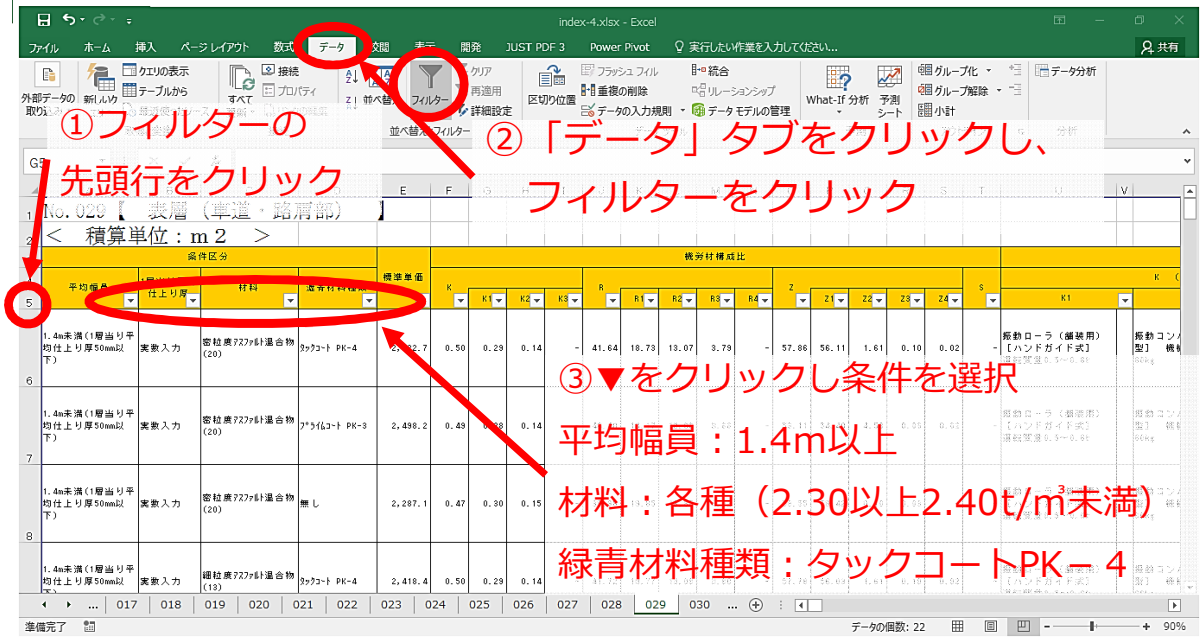

#### \*上記エクセルシートは農林水産省Webサイトに掲載されているものを加工して作成。  $12$

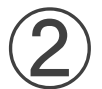

② 機労材構成比のコピー

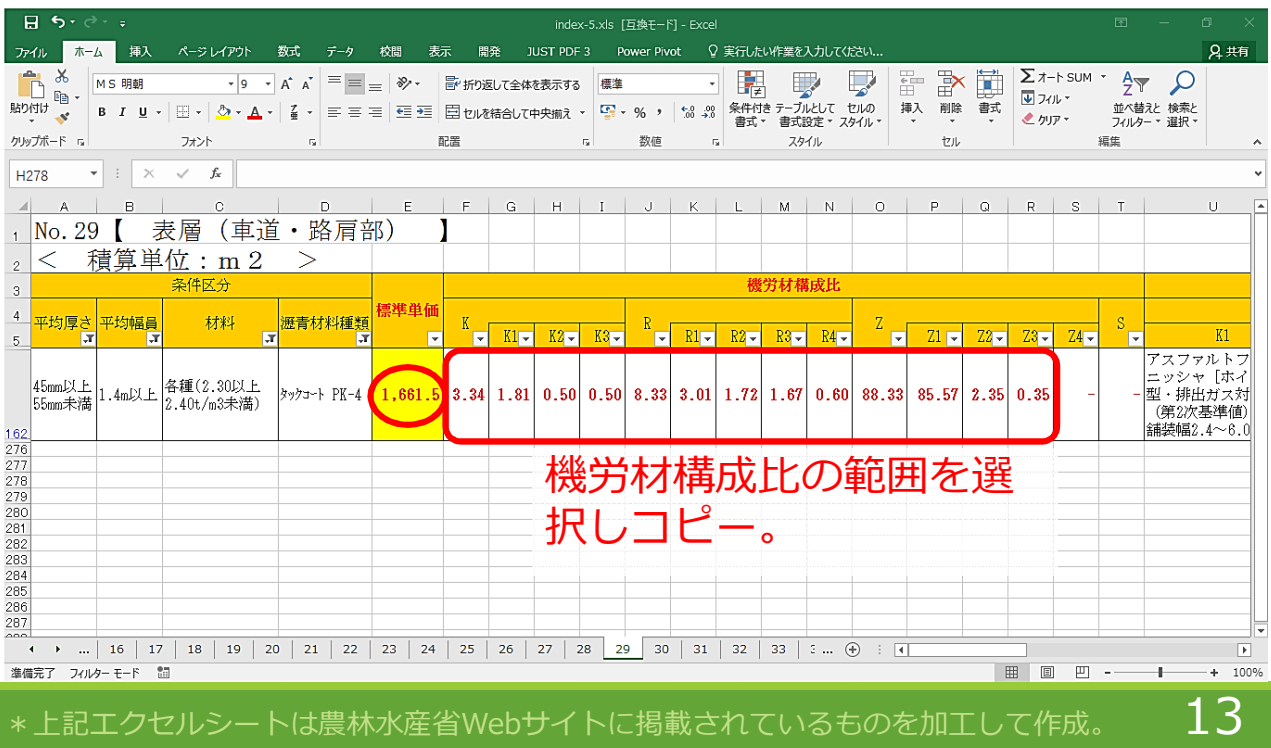

\*上記エクセルシートは農林水産省Webサイトに掲載されているものを加工して作成。

### ③ 計算シートへの 機労材構成比の入力

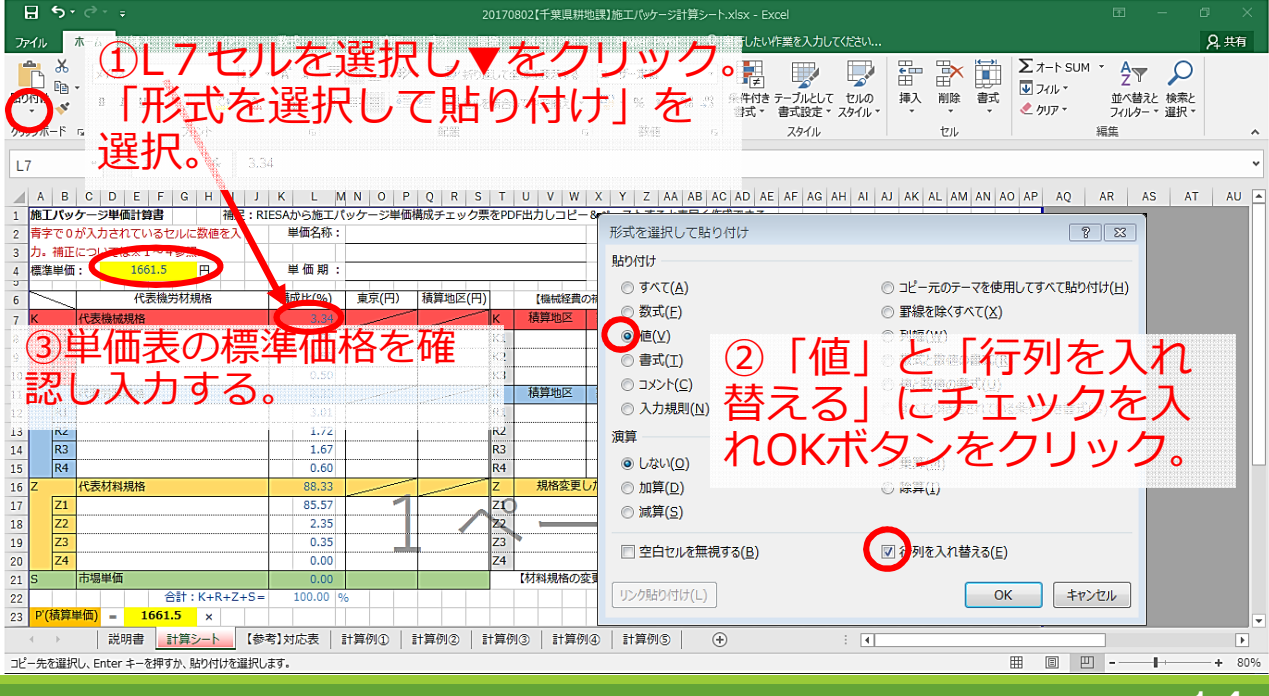

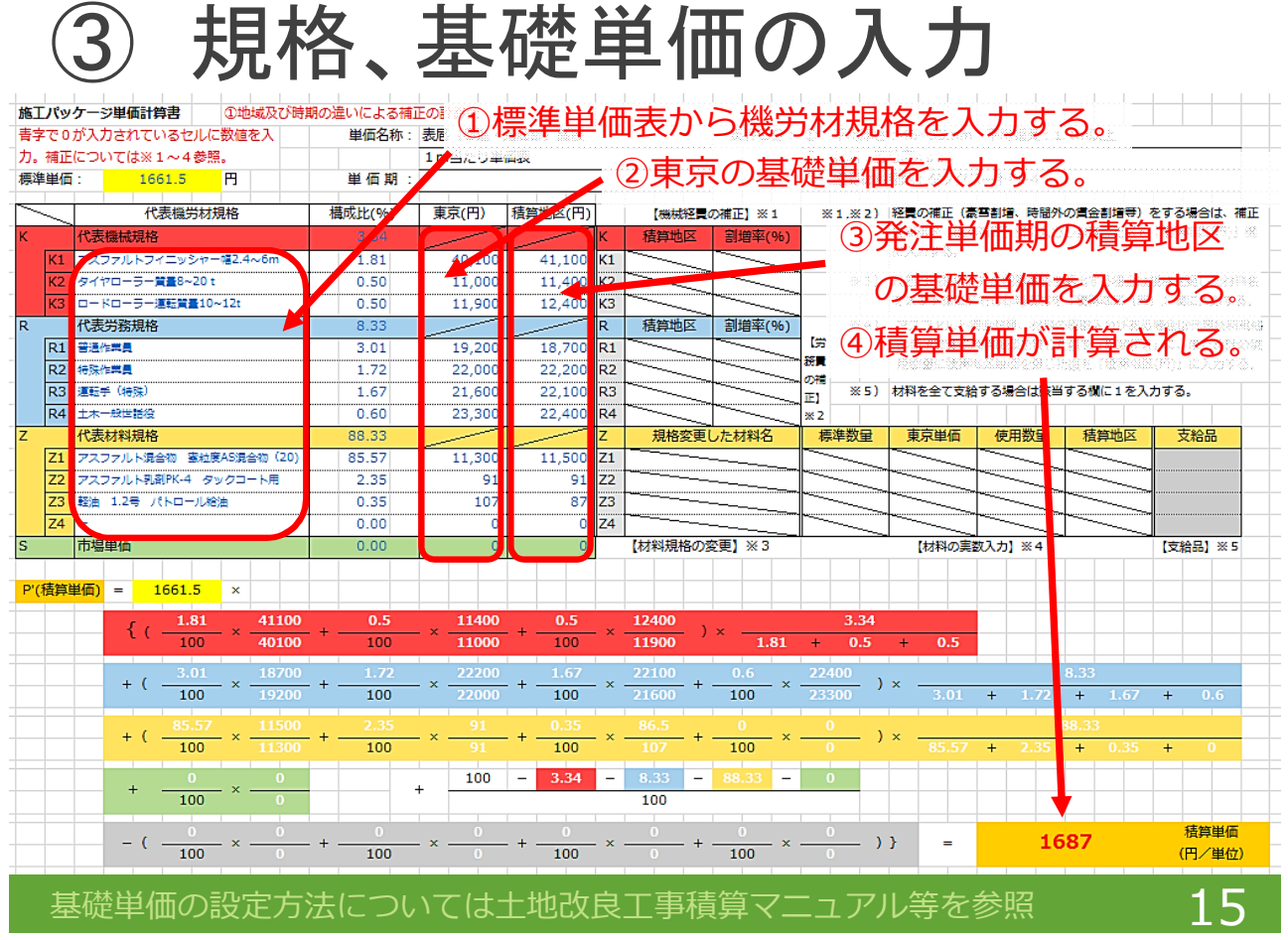

## Ⅳ 施工パッケージ単価の 補正計算例

先ほどの農林水産省HPに補正計算が必要な場合である

- ① 地域及び時期の違いによる補正
- ② 条件区分に定めのない規格により積算する場合
- ③ 条件区分に実数入力を行い積算する場合
- ④ 時間外割増賃金や豪雪地域補正等を行う場合
- ⑤ 支給品がある場合

の計算例が掲載されている。

計算シートを使用して計算した結果は次のとおり。

#### ①地域及び時期の違いによる補正

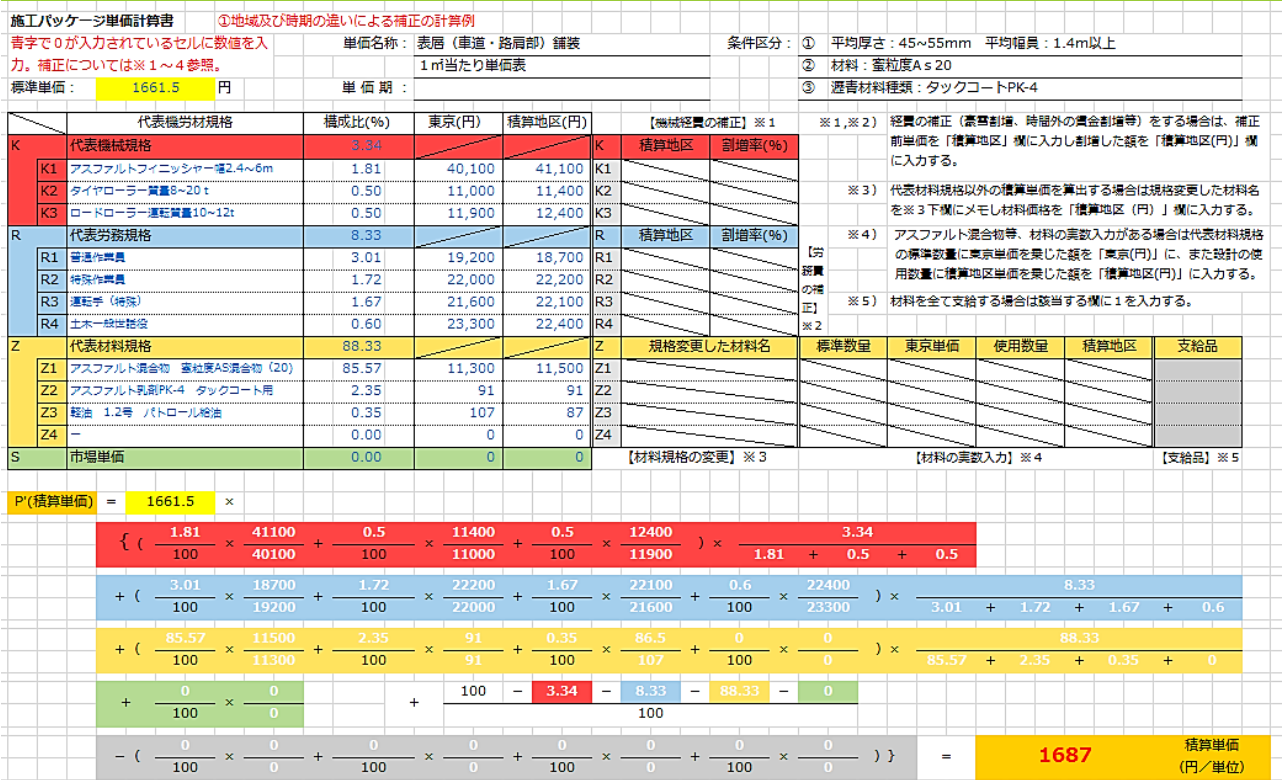

#### • 積算単価は、有効数字4桁とし、5桁目以降を切り上げる 17

#### ②条件区分に定めのない規格による場合

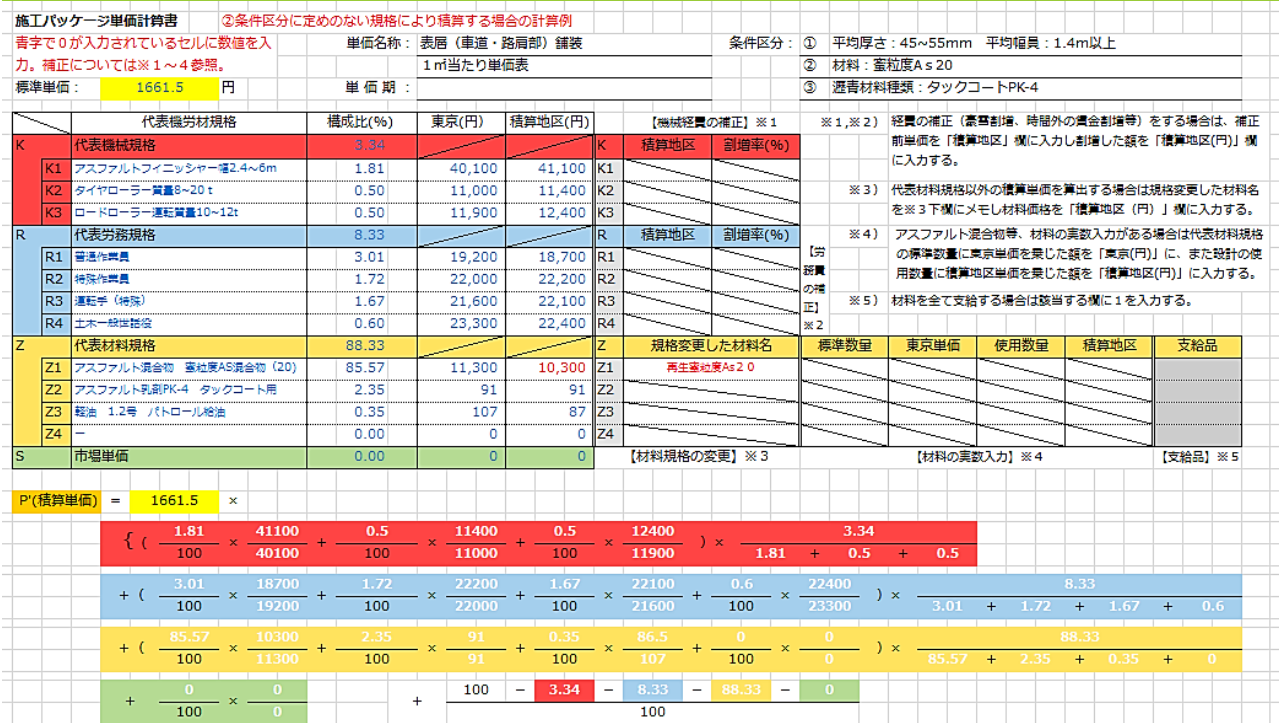

 $\frac{0}{0}$  +  $\frac{0}{100}$  x  $\frac{0}{0}$  +  $\frac{0}{100}$  x  $\frac{0}{0}$  ) }

 $\frac{0}{100}$  x -

- + -

 $-(-\frac{1}{100} \times -$ 

積算単価

(円/単位)

1536

 $\bar{a}$ 

## ③条件区分に実数入力を行い積算する場合

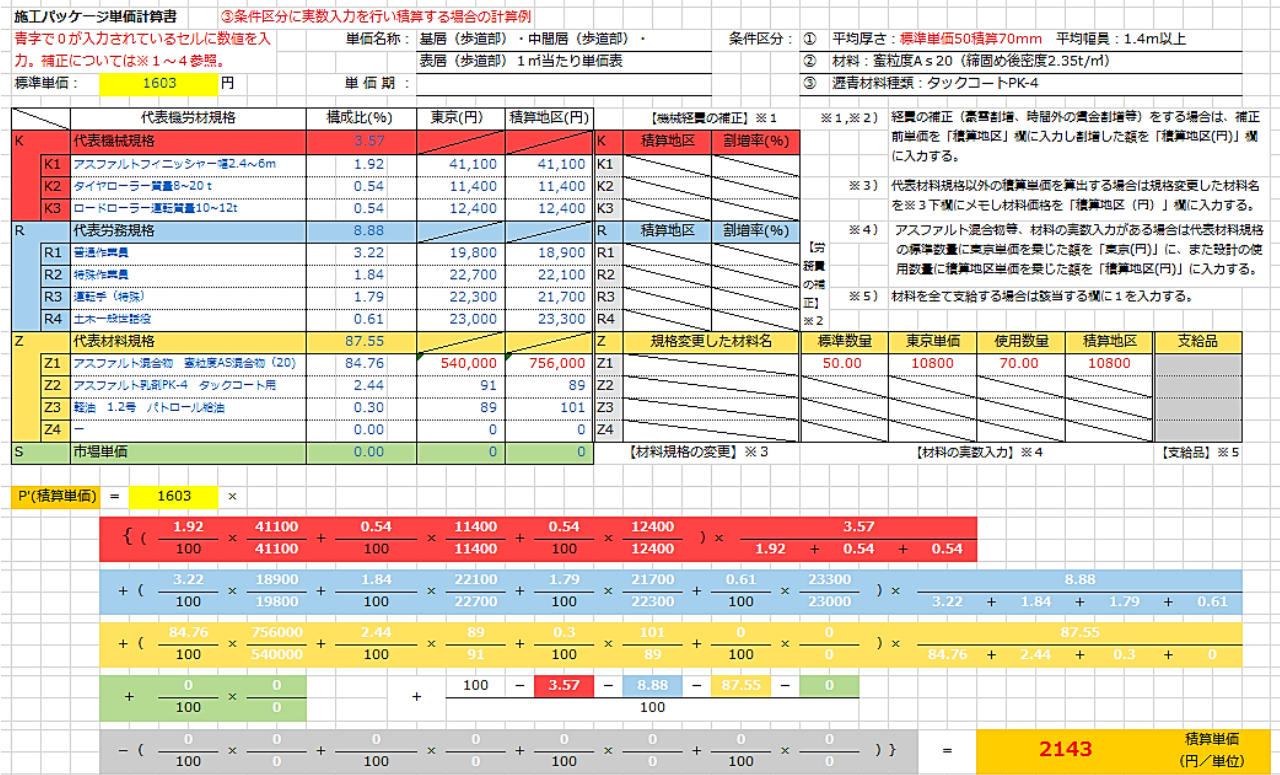

#### $\frac{19}{4}$ 積算単価は、有効数字4桁とし、5桁目以降を切り上げる

#### ④時間外割増賃金や豪雪補正等の補正

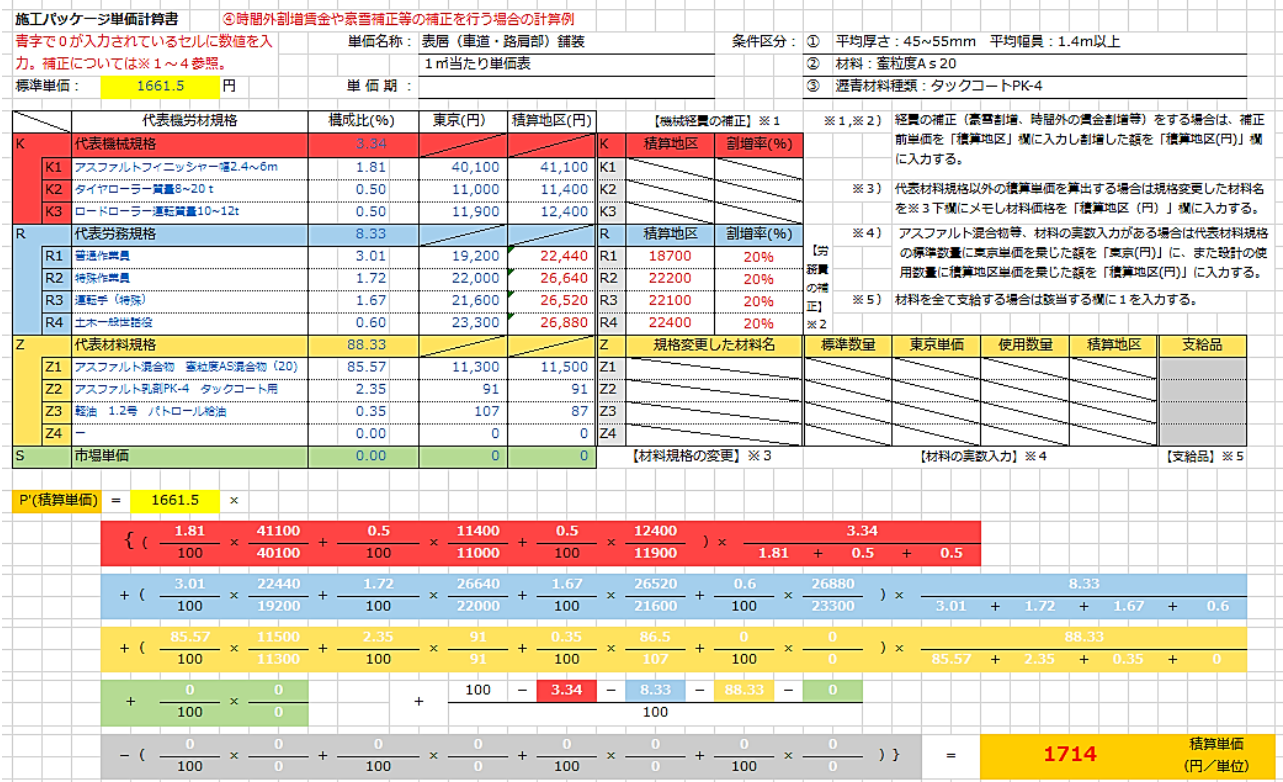

• 積算単価は、有効数字4桁とし、5桁目以降を切り上げる 20

#### ⑤支給品がある場合

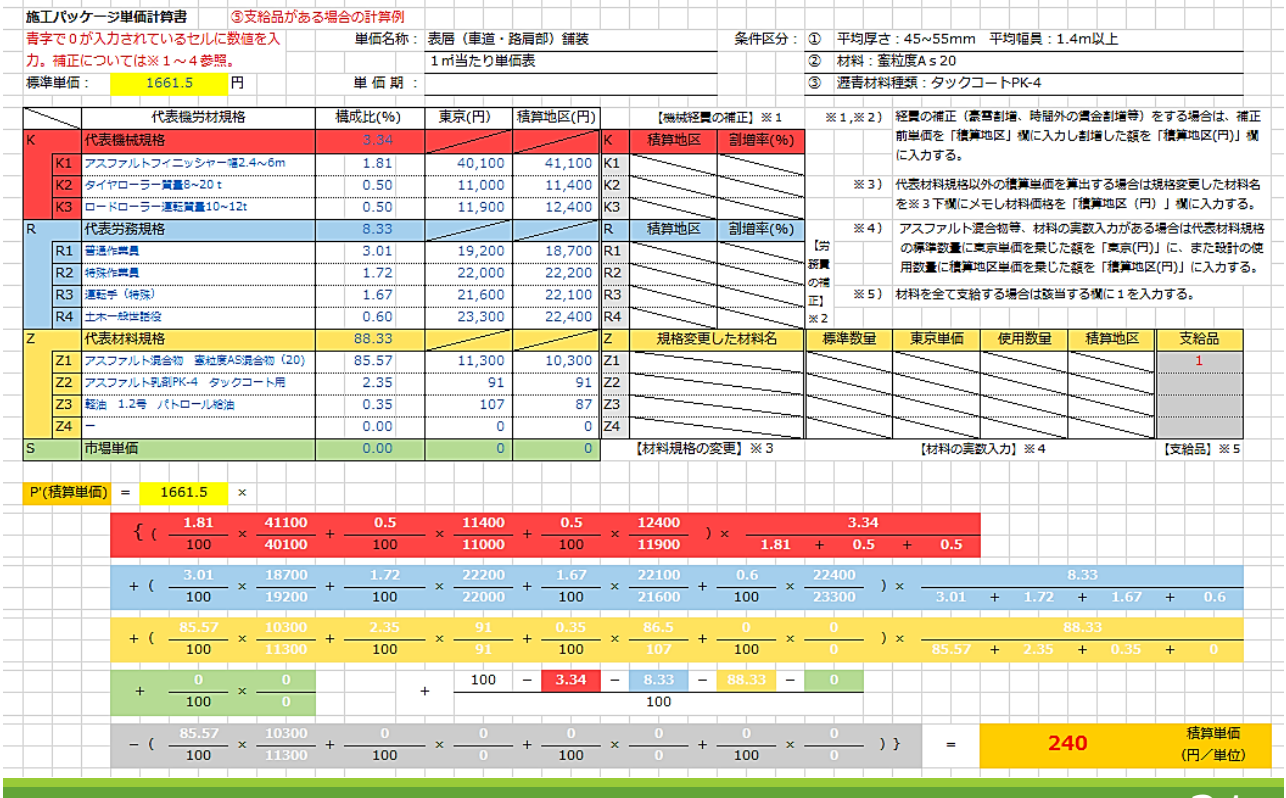

• 「支給品費が控除された積算単価」は、小数点第1位を切り上げる。

Ⅴ 導入予定の 施工パッケージー覧

 $\bigoplus$ 導入予定の施 工パッケージ は農林水産省 HPに掲載さ れている標準 単価表のエク セルシートに 一覧として整 理されている。

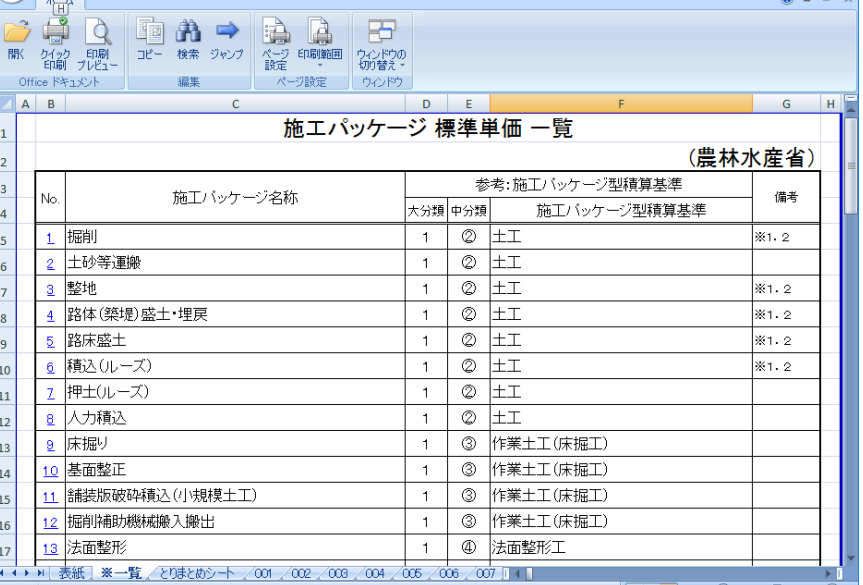

index-7xlsx - Microsoft Excel Viewer

 $\ast$ 上記エクセルシートは農林水産省Webサイトに掲載されています。 22

21

 $\begin{array}{cc} & \square & \times \\ & & \end{array}$ 

# Ⅵ 試行期間と導入予定時期

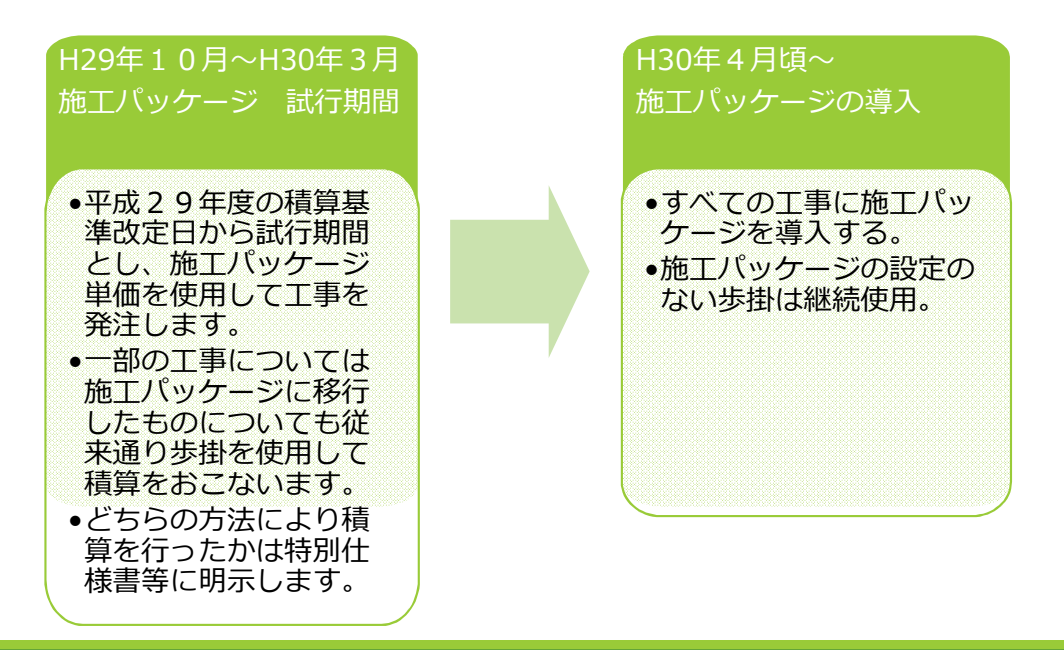

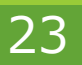

### 説明は以上です。 ご確認ありがとうございました。